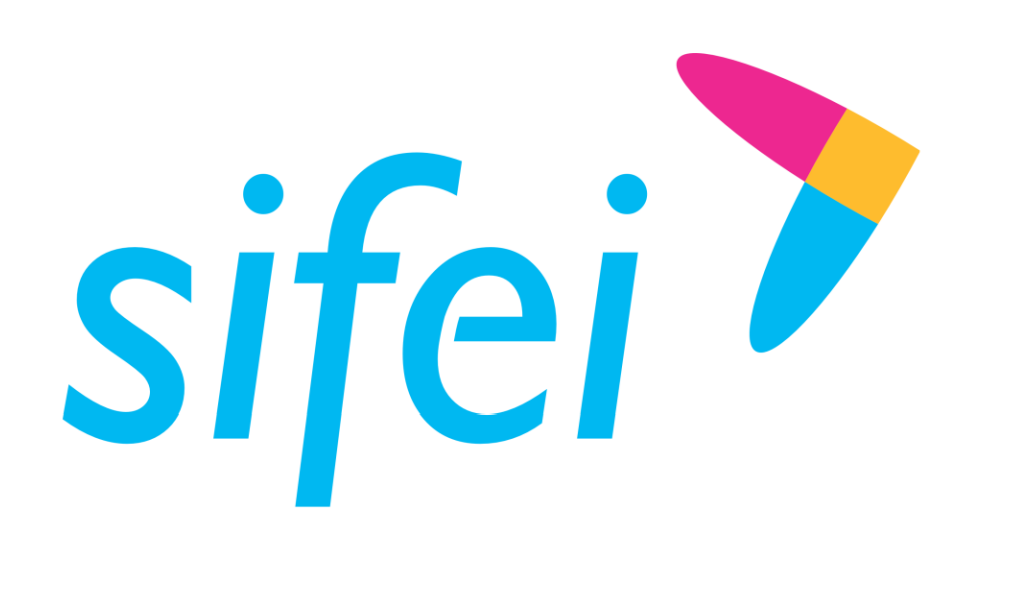

# Guía rápida Addenda **CAFE**

CFDI v3.3

Agosto 2019

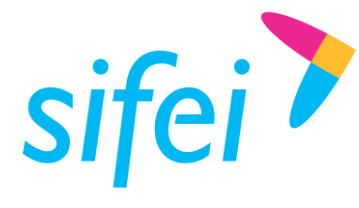

## Contenido

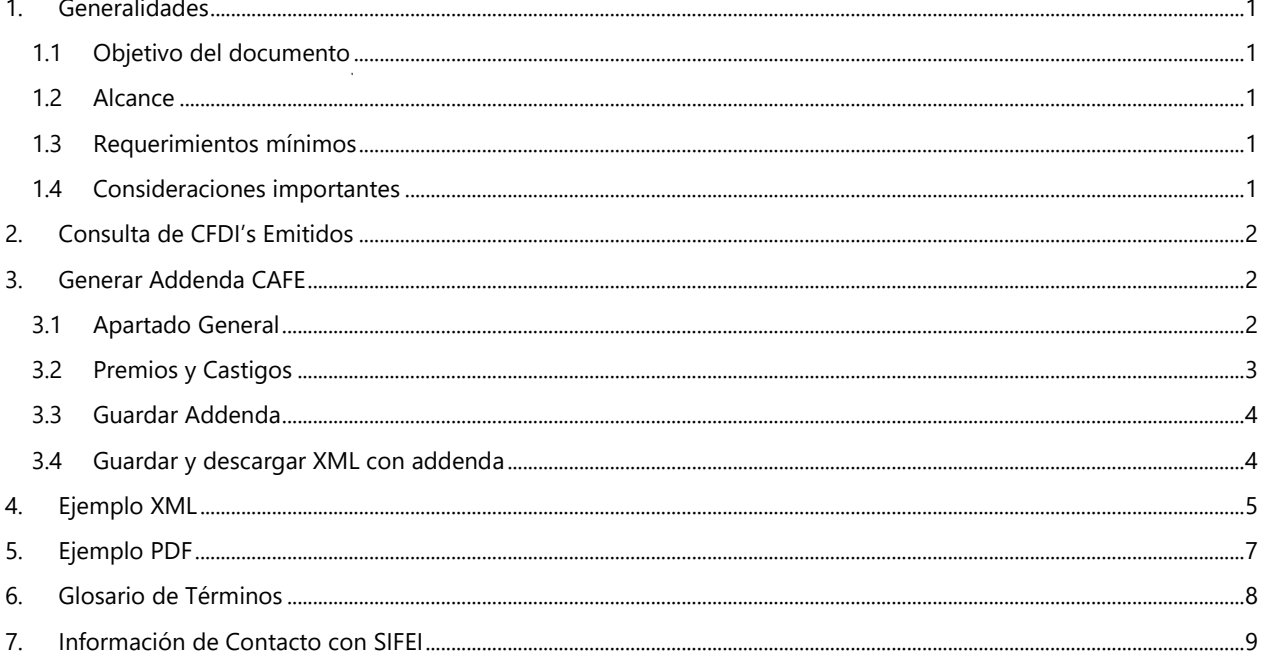

agosto 2017

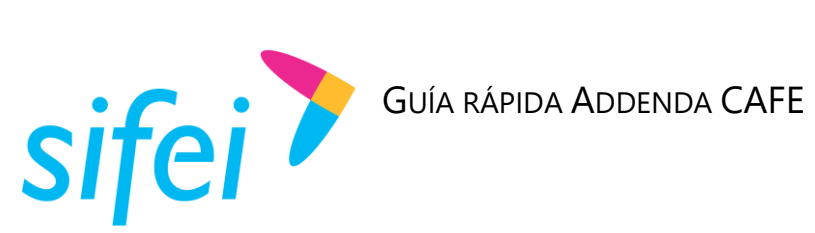

Lo Inteligente hecho Simple

## <span id="page-2-0"></span>1. Generalidades

## <span id="page-2-1"></span>1.1 Objetivo del documento

<span id="page-2-2"></span>Mostrar la generación de la addenda CAFE en el aplicativo Sector Primario

## 1.2 Alcance

Esta guía rápida está dirigida exclusivamente a los usuarios que cuentan con el sistema de Sector Primario y tengan activa la addenda CAFE

## <span id="page-2-3"></span>1.3 Requerimientos mínimos

- **Equipo de cómputo con Acceso a Internet**
- Browser Web (Chrome, Firefox, Ópera), se recomienda mantener la última versión en su navegador.
- Ser cliente SIFEI
- **EXECUTE:** Licencia vigente de Sector Primario
- Addenda CAFE activa

## <span id="page-2-4"></span>1.4 Consideraciones importantes

- Se omite el inicio de sesión al sistema.
- Y. Se omite la generación de la factura.
- Se explica únicamente el apartado de la generación de la addenda CAFE. Para el uso general del sistema, consultar el manual general de sector primario en la página de Sifei. www.sifei.com.mx.

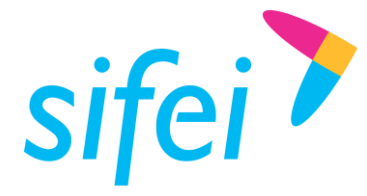

## <span id="page-3-0"></span>2. Consulta de CFDI's Emitidos

Toda factura emitida las encontrará en la opción *"Buscar"* para ello, realice lo siguiente.

Ingrese en el menú *Comprobantes* y dé clic en la opción *Buscar*

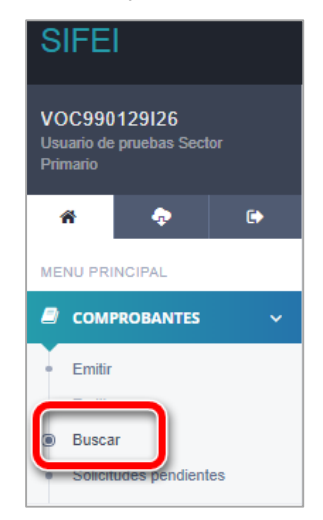

## <span id="page-3-1"></span>3. Generar Addenda CAFE

La addenda CAFE la podrá generar después de realizar la búsqueda de facturas emitidas, delante de cada factura encontrará la columna *ADDENDA,* dé clic en la opción *Seleccionar* enseguida en la opción *CAFE.*

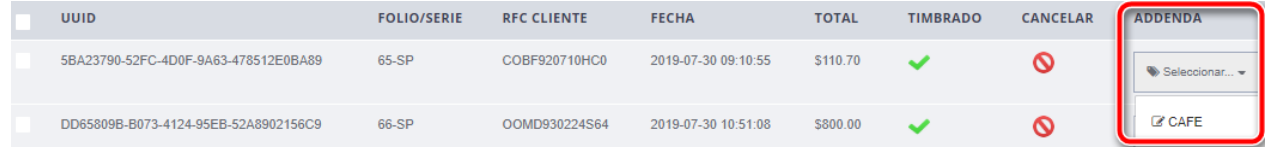

## <span id="page-3-2"></span>3.1 Apartado General

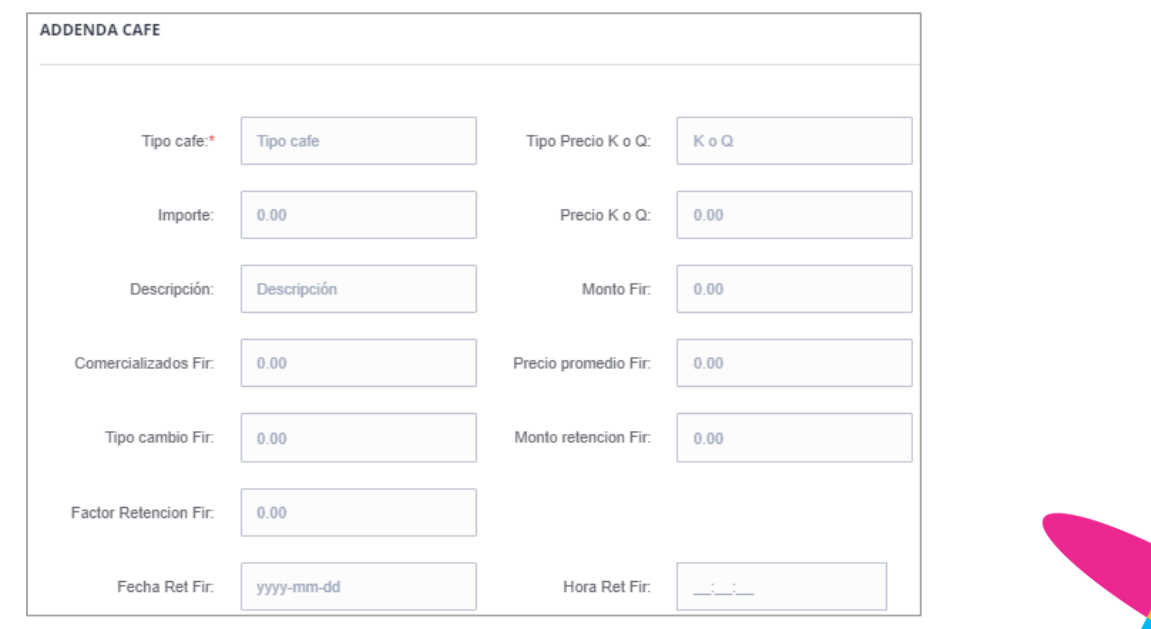

Lo Inteligente hecho Simple Página 2 de 9 agosto 2019

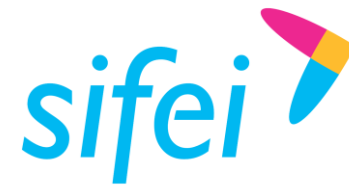

El apartado general de la addenda consta de 13 campos, el llenado corresponde a la información que usted requiere se agregue al XML. Algunos campos son de texto libre y otros son de tipo importe.

Para el campo *Fecha Ret Fir*, el formato es año-mes-dia (2019-08-06) y la hora es hora-minuto-segundo (14:25:30)

## <span id="page-4-0"></span>3.2 Premios y Castigos

La sección PREMIOS consta de los campos *Descripción* y *Monto,* si requiere agregarlos, ingrese la información correspondiente, posteriormente dé clic en *Agregar.* 

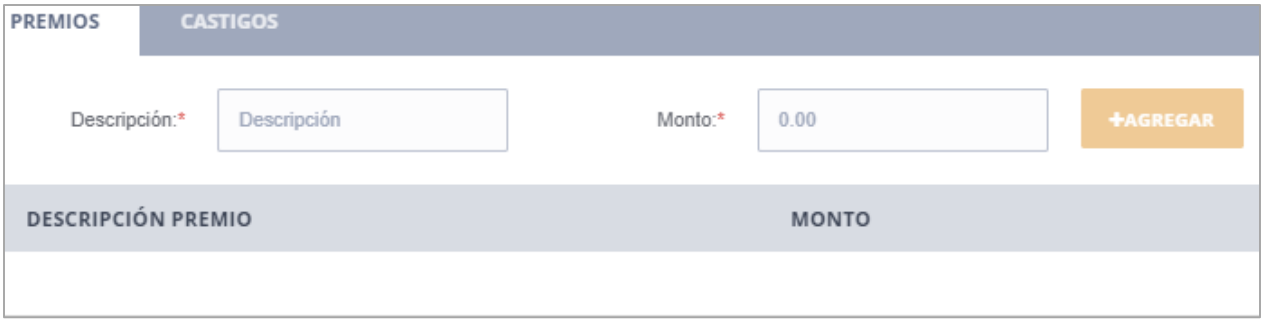

De igual forma, CASTIGOS, consta de los campos *Descripción* y *Monto,* si requiere agregarlos, ingrese la información correspondiente, posteriormente dé clic en *Agregar.*

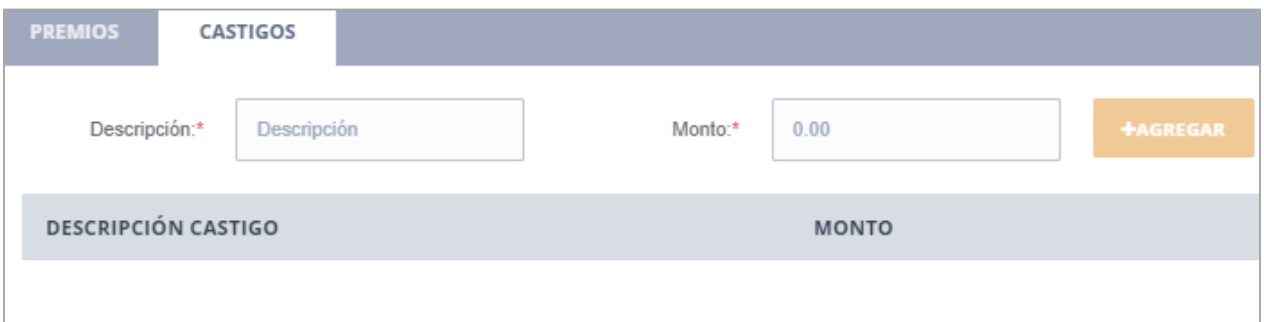

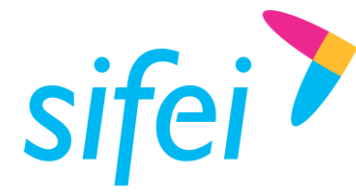

Lo Inteligente hecho Simple

## <span id="page-5-0"></span>3.3 Guardar Addenda

Una vez completada la addenda dispone de la opción *Guardar Addenda,* se refiere a que la addenda se agrega al XML para que posteriormente descargue XML, PDF o envíe ambos vía correo electrónico.

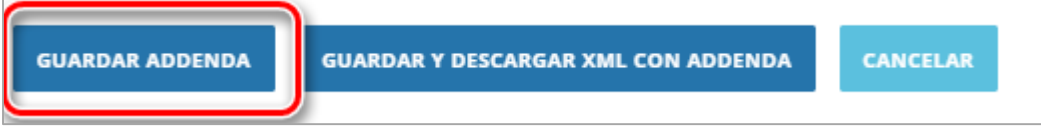

Para descargar el XML y PDF con addenda, marque la factura y posteriormente, seleccione XML o PDF

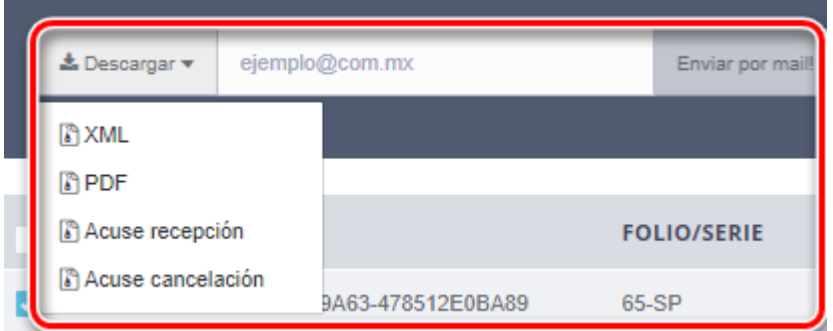

## <span id="page-5-1"></span>3.4 Guardar y descargar XML con addenda

La opción *Guardar Addenda y descargar XML con addenda* se refiere a que, la addenda se agrega al XML y de forma inmediata puede descargarlo.

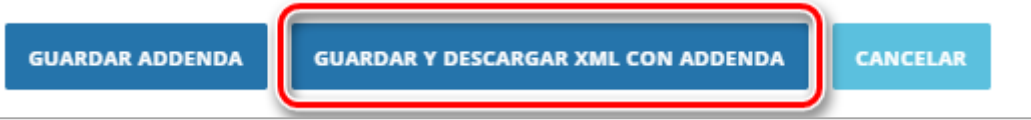

\***Nota:** únicamente se descarga el XML, para descargar el PDF será necesario utilizar la opción mencionada en el punto anterior.

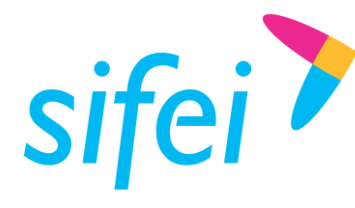

## <span id="page-6-0"></span>4. Ejemplo XML

Todos los campos llenados en el formulario de la addenda existirán en la factura.

<?xml version="1.0" encoding="UTF-8"?> <cfdi:Comprobante xmlns:cfdi="http://www.sat.gob.mx/cfd/3" xmlns:xsi="http://www.w3.org/2001/XMLSchema-instance" xsi:schemaLocation="http://www.sat.gob.mx/cfd/3 http://www.sat.gob.mx/sitio\_internet/cfd/3/cfdv33.xsd" Version="3.3" Serie="SP" Folio="69" Fecha="2019-08-06T12:25:40" SubTotal="1073.60" Moneda="MXN" Total="1073.60" TipoDeComprobante="I" LugarExpedicion="94100" MetodoPago="PUE" TipoCambio="1" FormaPago="03" Certificado="MIIFzDCCA7SgAwIBAgIUMjAwMDEwMDAwMDAzMDAwMjI3NjMwDQYJKoZIhvcNAQELBQ AwggFmMSAwHgYDVQQDDBdBLkMuIDIgZGUgcHJ1ZWJhcyg0MDk2KTEvMC0GA1UECgwmU2Vydmlja W8gZGUgQWRtaW5pc3RyYWNpw7NuIFRyaWJ1dGFyaWExODA2BgNVBAsML0FkbWluaXN0cmFjacOzbi BkZSBTZWd1cmlkYWQgZGUgbGEgSW5mb3JtYWNpw7NuMSkwJwYJKoZIhvcNAQkBFhphc2lzbmV0QHB ydWViYXMuc2F0LmdvYi5teDEmMCQGA1UECQwdQXYuIEhpZGFsZ28gNzcsIENvbC4gR3VlcnJlcm8xDjAM BgNVBBEMBTA2MzAwMQswCQYDVQQGEwJNWDEZMBcGA1UECAwQRGlzdHJpdG8gRmVkZXJhbDESM BAGA1UEBwwJQ295b2Fjw6FuMRUwEwYDVQQtEwxTQVQ5NzA3MDFOTjMxITAfBgkqhkiG9w0BCQIMElJl c3BvbnNhYmxlOiBBQ0RNQTAeFw0xNjEwMjEyMDU0MDFaFw0yMDEwMjEyMDU0MDFaMIG4MRwwGgY DVQQDExNJTk1PQiBFRE1BIFNBIERFIENWMRwwGgYDVQQpExNJTk1PQiBFRE1BIFNBIERFIENWMRwwGg YDVQQKExNJTk1PQiBFRE1BIFNBIERFIENWMSUwIwYDVQQtExxUTUU5NjA3MDlMUjIgLyBIRUdUNzYxMD AzNFMyMR4wHAYDVQQFExUgLyBIRUdUNzYxMDAzTURGUk5OMDkxFTATBgNVBAsUDFBydWViYXNfQ 0ZESTCCASIwDQYJKoZIhvcNAQEBBQADggEPADCCAQoCggEBAJgqZ+ezJyeJXACMK8ehFp64ecAl8jfYKB 4xMJy0RRb+qXKRewxtLojiTFECWdCx283tEkdHUj8bLzsCfFAMnsP2G4CS2aE2/1LLCHoZpdImaasLX1YJL2b UzxKQKi+RlL63M49yyfvGBjEgG7f6TMwVSUSbgDFpYAFHqx4LK+p2GVHuUUzoiIm8xRYaW1YPMa457be5 W8wsjw0nGRLfo8hRIjPHedkwtcqYPj57xsPXMfxWP45vOlW7GuLkMq/ECccHxJiPitiThcDFKlf/mAR0kaux9L TffvWilA2uQAlyVyNVjqfdpvDdq4ycTaoIMYKrv/9R31dQ0AmdXT8cfbcCAwEAAaMdMBswDAYDVR0TAQH /BAIwADALBgNVHQ8EBAMCBsAwDQYJKoZIhvcNAQELBQADggIBAF5kwvyBUp7Ad99DktzEhrJwnMQyhA 79sVc4Ns2SpLON/cV244ZnG5hgXk2awKbHEiSj/ke7EhgEpGS818ERsj7eW/wRgugBZraVn48GOn6qX0uV9 EjwWEGK5uT6IDN25igeXxVJHP3hn40fX2BPqsaqRP49YMxcOWD7mhWRh2E6BnoKYjgHVJbavUN6pjCBL my4hKwfitbjqtUiiWOmBDvvmLFpEGXG8OXn2xladBUkfC4sfgMBpVZVuEV7RqAgCSCZ2xo6UEyd4KKpTjb dp0Tj5gw+NmiovAZHwU/NPRojN95f/ibj7268LBr2DcO5rlmr7szwJ3dtwu86N7HkUxW3vo3qGHTVK2HRB Arda9VN4pEyIL0Qt46ci5rFYXB2cCWU8XAh8gaZnxJoNTSY4A4yMJG9UfM/2rHC+YvOouIZ2kJZ2h+SwKO YGJOX749P/QeF4Z/L/ODs3E08bV7IQna1ZHmd6ydYhZVpheMgNoNnIG6jdzfyuo8NZAIIW/JGmPTANPCw TSHqBY1lmnp/oZNrkxGWtGhbltRfBoFQfTqCZALm6fsVeQqHQ6a7W45FJ2RD1nltPSdniMo3Iz/t4eHCjFvM 3aORvA9oJEPr5ZzzBV2fQOXkyS8QdsSVb5ZmJG+FqZKKlsiaX6xhqK6gqTLyJN+7/yr9T/ZZ4M7VrRoL" NoCertificado="20001000000300022763"

Sello="jyUS7A0zm2v740aEy2kO5mQ9f4O4pwlHgV6KJRyW00qzT+ppSWXZhXQIxVjrCvgNGMfJfFcA2jsJ MEI2CKlxaGLDGVseCsth468S0XkGPLpUp/uFRApONMN4xoNXXltvwIa99BYmqxp6xqsT+XkuwRP1PQIrdy DIR0VEjuMxTm/RtlekbEQvFfXejihmvwZ6OfpEsaQgfGppclVfaArt+5n5A+sJJCXyviV/ZR7zka5BReFAia3zAC rFCE9tJUk5PUDnkhonfb0IYG6kZ85nJbWragGOFqINlvHJTcYM4AVFB0GW4FrA8QpYqb46iwCrX0SjMAe+q 2oX4R5sVDkAgQ==">

 <cfdi:Emisor Rfc="MOPT471221FG3" Nombre="MOTA POPO TOMAS" RegimenFiscal="622"/> <cfdi:Receptor Rfc="VOC990129I26" UsoCFDI="G01" Nombre="Usuario de pruebas Sector Primario"/>

<cfdi:Conceptos>

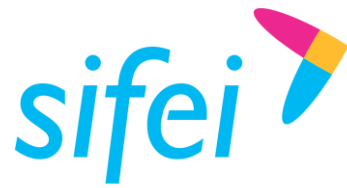

 <cfdi:Concepto ClaveProdServ="50201706" Cantidad="2.00" ClaveUnidad="KGM" Descripcion="CAFE CEREZA ARABIGO MADURO INCENTIVO COSECHA 2017-2018" ValorUnitario="536.80" Importe="1073.60" Unidad="KG"> <cfdi:Impuestos> <cfdi:Traslados> <cfdi:Traslado Base="1073.60" Impuesto="002" TipoFactor="Tasa" TasaOCuota="0.000000" Importe="0.00"/> </cfdi:Traslados> </cfdi:Impuestos> </cfdi:Concepto> </cfdi:Conceptos> <cfdi:Impuestos TotalImpuestosTrasladados="0.00"> <cfdi:Traslados> <cfdi:Traslado Impuesto="002" TipoFactor="Tasa" TasaOCuota="0.000000" Importe="0"/> </cfdi:Traslados> </cfdi:Impuestos> <cfdi:Complemento><tfd:TimbreFiscalDigital xmlns:tfd="http://www.sat.gob.mx/TimbreFiscalDigital" xsi:schemaLocation="http://www.sat.gob.mx/TimbreFiscalDigital http://www.sat.gob.mx/sitio\_internet/cfd/TimbreFiscalDigital/TimbreFiscalDigitalv11.xsd" Version="1.1" UUID="842D0132-4CAB-4C53-A061-E24F4A15E773" FechaTimbrado="2019-08-06T12:25:44" RfcProvCertif="DAL050601L35" SelloCFD="jyUS7A0zm2v740aEy2kO5mQ9f4O4pwlHgV6KJRyW00qzT+ppSWXZhXQIxVjrCvgNGMfJfFcA2 jsJMEI2CKlxaGLDGVseCsth468S0XkGPLpUp/uFRApONMN4xoNXXltvwIa99BYmqxp6xqsT+XkuwRP1PQIr dyDIR0VEjuMxTm/RtlekbEQvFfXejihmvwZ6OfpEsaQgfGppclVfaArt+5n5A+sJJCXyviV/ZR7zka5BReFAia3z ACrFCE9tJUk5PUDnkhonfb0IYG6kZ85nJbWragGOFqINlvHJTcYM4AVFB0GW4FrA8QpYqb46iwCrX0SjMAe +q2oX4R5sVDkAgQ==" NoCertificadoSAT="20001000000300022323" SelloSAT="jNjc0N2fFjNRr8PnOd6PFkig/kVfmFxOzxB4vKbAkDOtrnFBrleA15d8lbPecjs8purSc3Ag0ryCKr+ Mya25Q4g/vZqTa5wwYbYtLuBneUNUVd6xFkjGIG2FyyKcYaDJst+QzrkcdVwz2j6RCttIfiD2JX/Cv9zzMDOX LEVH8j+ZxwG3y+ohCTtX/oaDI0H/Kjpypji/j77xxCB7eJiR/+/GPjsJXiW9Ly8Y5Zq+2KFiBOeG5FFGkvBGz+Rh 8WVRfE5L69w51pm4Z9dY0xxt2/B3jUjDtjt9YtRrTXmGsyshudzmI+lW/ep3nHyMLvXpZaVP0+FguY0Nzd48 Fzj1+Q=="/></cfdi:Complemento> <**cfdi**:**Addenda**> <**AddendaCafe tipoCafeAddenda**="**Cereza**" **tipoPrecioKoQAddenda**="**K**" **importefiscalConceptoAddenda**="**1073.600**" **precioKoQConceptoAddenda**="**536.800**" **descripcionConceptoAddenda**="**CAFE CEREZA ARABIGO MADURO INCENTIVO COSECHA 2017- 2018**" **montoFircafe**="**0.09**" **quitalesComercializadosFircafe**="**0.010**" **precioPromedioFircafe**="**102.9965**" **tipoCambioFircafe**="**18.8516**" **montoRetencionFircafe**="**0.5000**" **factorRetencionFircafe**="**9.4258**" **fechaOperacionFircafe**="**2018- 09-27T13:23:52**"> <**premios**> <**premio descripcion**="**INCENTIVO 4C 5,366 KG**" **monto**="**0.2**"/> </**premios**> </**AddendaCafe**> </**cfdi**:**Addenda**> </cfdi:Comprobante>

Se resalta únicamente la addenda.

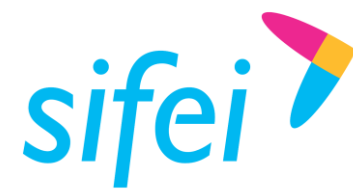

## <span id="page-8-0"></span>5. Ejemplo PDF

Para el PDF, únicamente se mostrarán los premios, el total de premios, castigos, el total de castigos, Retención (Fircafe), y Neto a pagar.

*Neto a pagar* se calcula de la siguiente forma:

*Neto a pagar = Total Premios – Total Castigos + Total – Retención (FirCafé)*

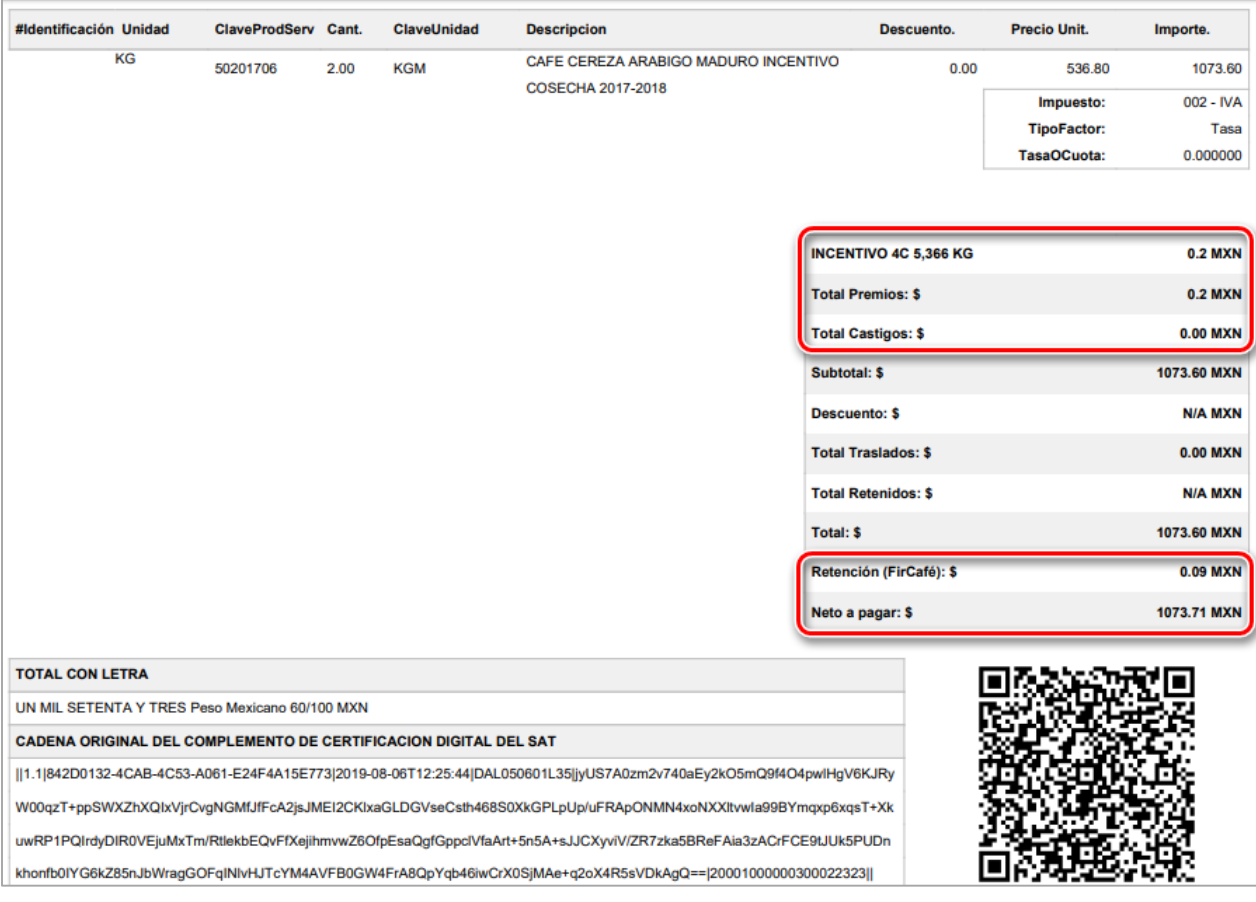

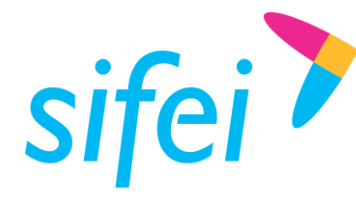

## <span id="page-9-0"></span>6. Glosario de Términos

### **XML**

*Extensible Markup Language*. Es el lenguaje de programación utilizado para crear facturas electrónicas y en realdad se utiliza para distintos tipos de documentos informáticos.

#### **UUID**

Identificador único universal. En factura electrónica se utiliza como folio para poder identificar de manera única a un comprobante.

#### **SAT**

Servicio de Administración Tributaria.

#### **PDF**

Formato de la empresa Adobe que es ampliamente utilizado para generar diferentes representaciones de documentos. Para la factura electrónica se ha convertido en un estándar para las representaciones impresas de los comprobantes

#### **CSD**

Certificado de Sello Digital.

#### **COMPROBANTES FISCALES**

Documentos que amparan transacciones comerciales, que pueden estar generados en forma electrónica o en papel.

#### **CFDI**

Comprobantes Fiscales Digitales a través de Internet. Éste es el nuevo mecanismo de comprobación fiscal, actualmente en su versión 3.3. Añade un timbrado a los XML generados por los emisores que sellan los PAC para asegurar su estructura principal y brindar legitimidad al comprobante.

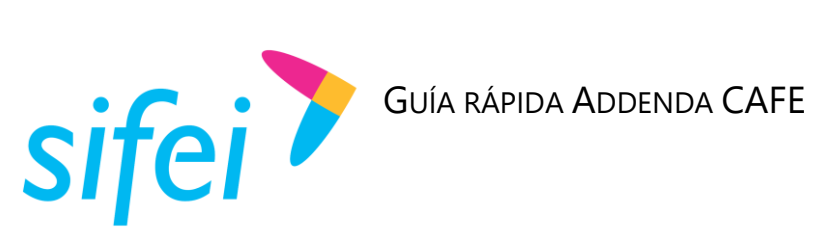

## <span id="page-10-0"></span>7. Información de Contacto con SIFEI

## CENTRO DE SOPORTE TÉCNICO SIFEI

Acceso a recursos de Soporte Técnico de los productos y servicios de SIFEI, Preguntas Frecuentes, Manuales de Usuario, Manuales Técnicos, Notas Técnicas, entre otros.

Dirección electrónica

## TELÉFONOS DE CONTACTO

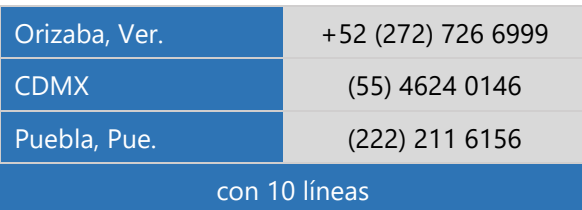

#### ATENCIÓN A INCIDENTES

La atención a incidentes se realizará mediante una herramienta de gestión de incidentes y la comunicación se realizará mediante correo electrónico.

Correo Electrónico [helpdesk@sifei.com.mx](mailto:helpdesk@sifei.com.mx?subject=Solicitud%20de%20Atención)

#### HORARIO DE ATENCIÓN

El horario de atención a clientes y de Soporte Técnico para para preguntas, dudas o problemas de la aplicación es:

Lunes a viernes De 09:00 a 19:00 hrs.

#### PÁGINAS OFICIALES DE SIFEI

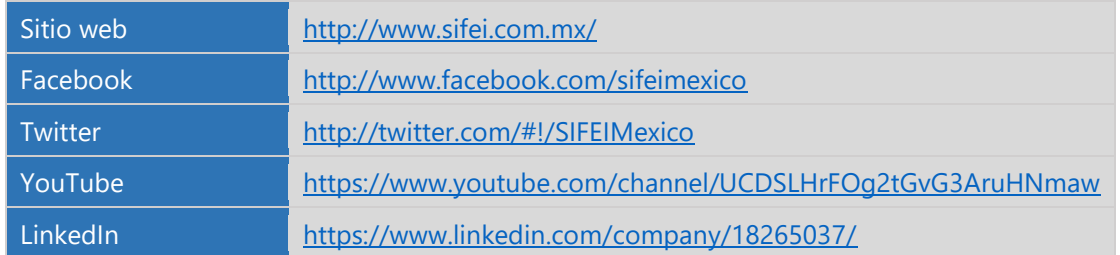

#### UBICACIÓN DE OFICINA MATRIZ

Primera Privada de Oriente 17 No. 32 Col. Centro, Orizaba, Veracruz, México CP 94300 <Fin del Documento>

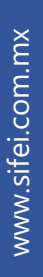

Lo Inteligente hecho Simple